**Processo para restabelecer senha TUTORIAL**

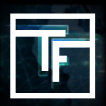

Se você não se lembra da sua senha, clique em "Esqueceu sua senha" e siga o processo de redefinição. Preencha o campo **"Login ou email"** e clique em **"Envie-me as instruções de redefinição de senha"**.

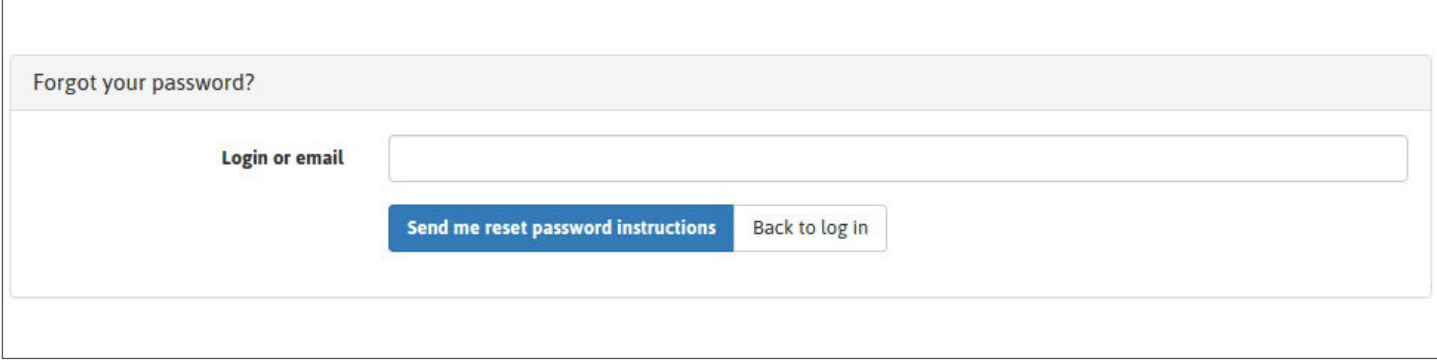

Verifique sua caixa de e-mail e clique no link incluído no seu e-mail.

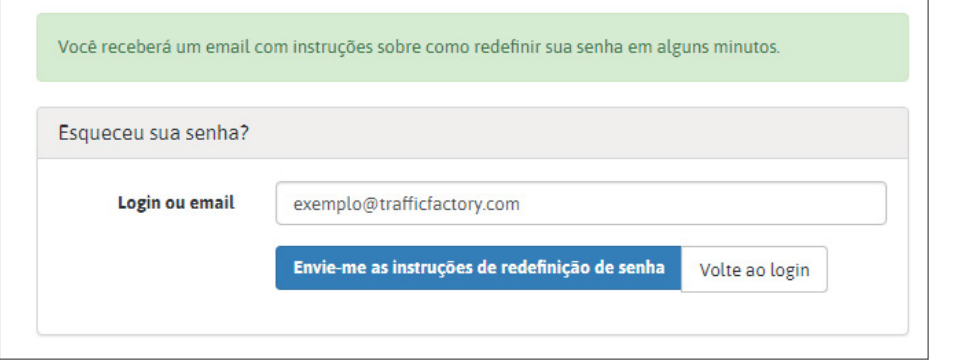

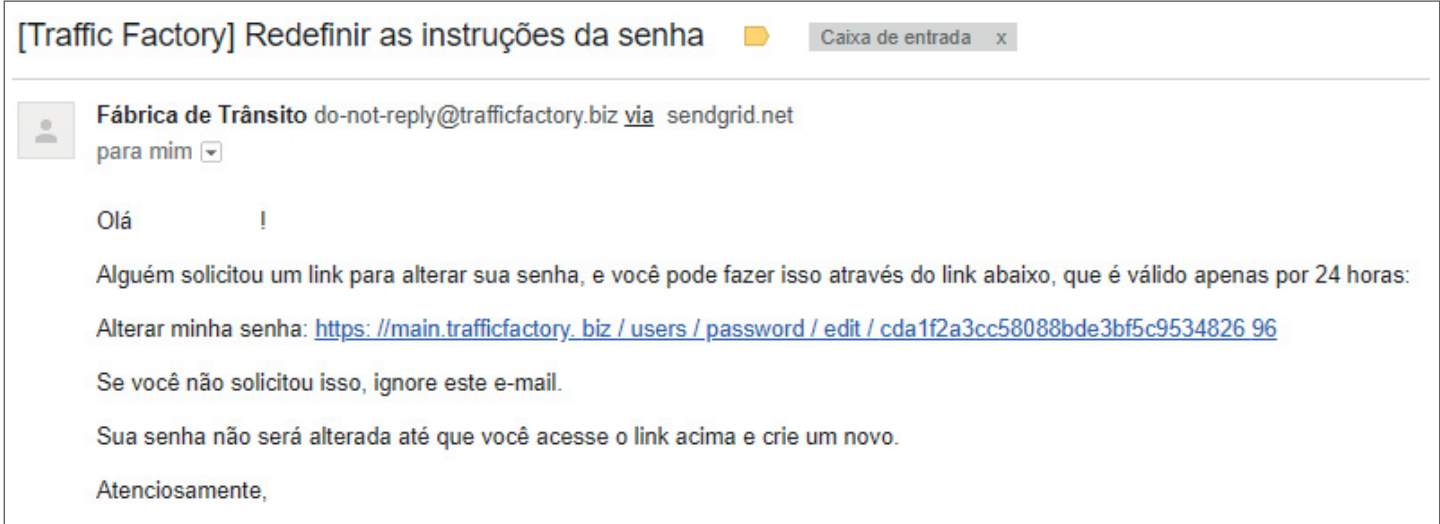

Preencha os campos "Senha" e "Confirmar senha" com sua nova senha.

→ Sua senha deve conter 10 caracteres com pelo menos 1 número, 1 letra minúscula, 2 letras maiúsculas diferentes e 1 caractere especial.

→ A confirmação da sua senha deve ser igual à primeira senha inserida no campo anterior.

Certifique-se de que sua nova senha seja diferente das três últimas registradas.

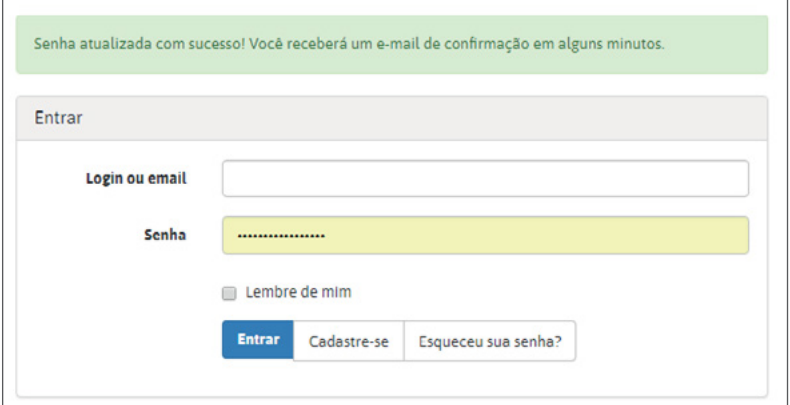

Uma vez que sua nova senha for inserida nos 2 campos, clique em **"mudança".**

Você alterou sua senha com sucesso e pode acessar novamente a nossa plataforma aqui: [https://main.trafficfactory.biz/users/sign\\_in](https://main.trafficfactory.biz/users/sign_in)

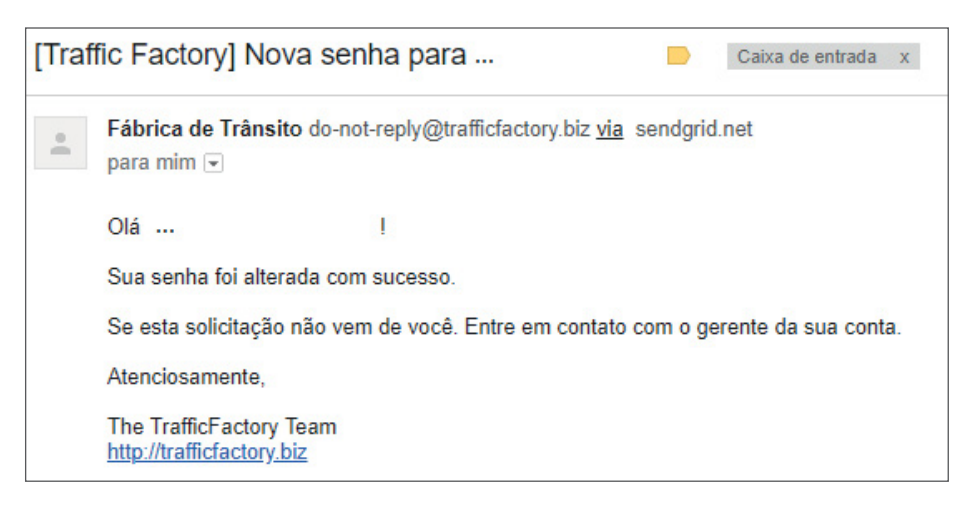

Se sua conta ainda não foi aprovada e ativada, siga nosso procedimento abaixo: LINK PARA O TUTORIAL

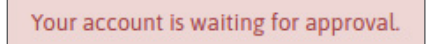

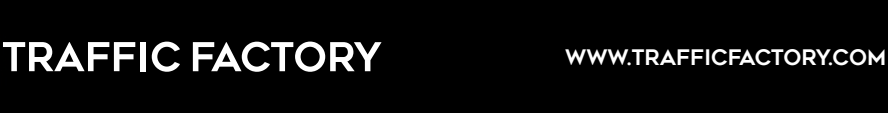

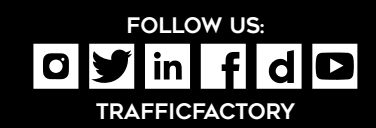